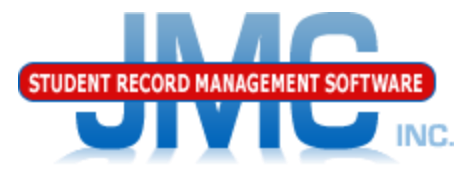

**Since 1980** 

## **Wisconsin Miscellaneous**

May 2019 Paul Freid & Greg Gilman

## Overview

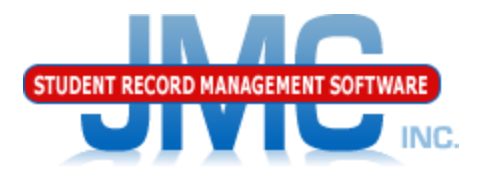

- JMC is releasing a series of Wisconsin WISEdata (Ed-Fi) videos in 2019.
- **These videos will be short and will cover topics** such as
	- Start Year
	- Mid Year
	- Year End
	- Near Real Time vs. Batch Processing
	- Near Real Time
	- Wisconsin Miscellaneous
	- Error Correction
	- Discipline
	- WISEdata: 2019-2020 and beyond

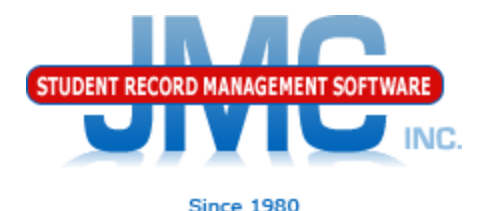

### Miscellaneous Items Covered in This Video

- Essentially what is in the Prep tab on the Start Year page
- Some items not expected of the client but of JMC support instead
	- File Administrator Options
		- SMTP Settings
		- Ed-Fi Settings
	- Utilities/Buildings
	- Edit Edit School Data
	- Attendance Day Day Names
	- Attendance Calendar Term Dates

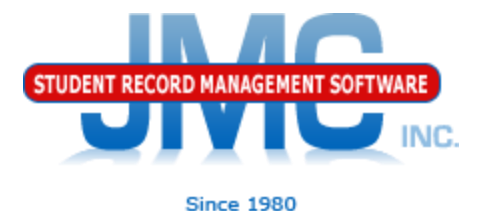

Here I am using my own SMTP settings for the testing environment. The clients will have their own SMTP settings as provided by Eric

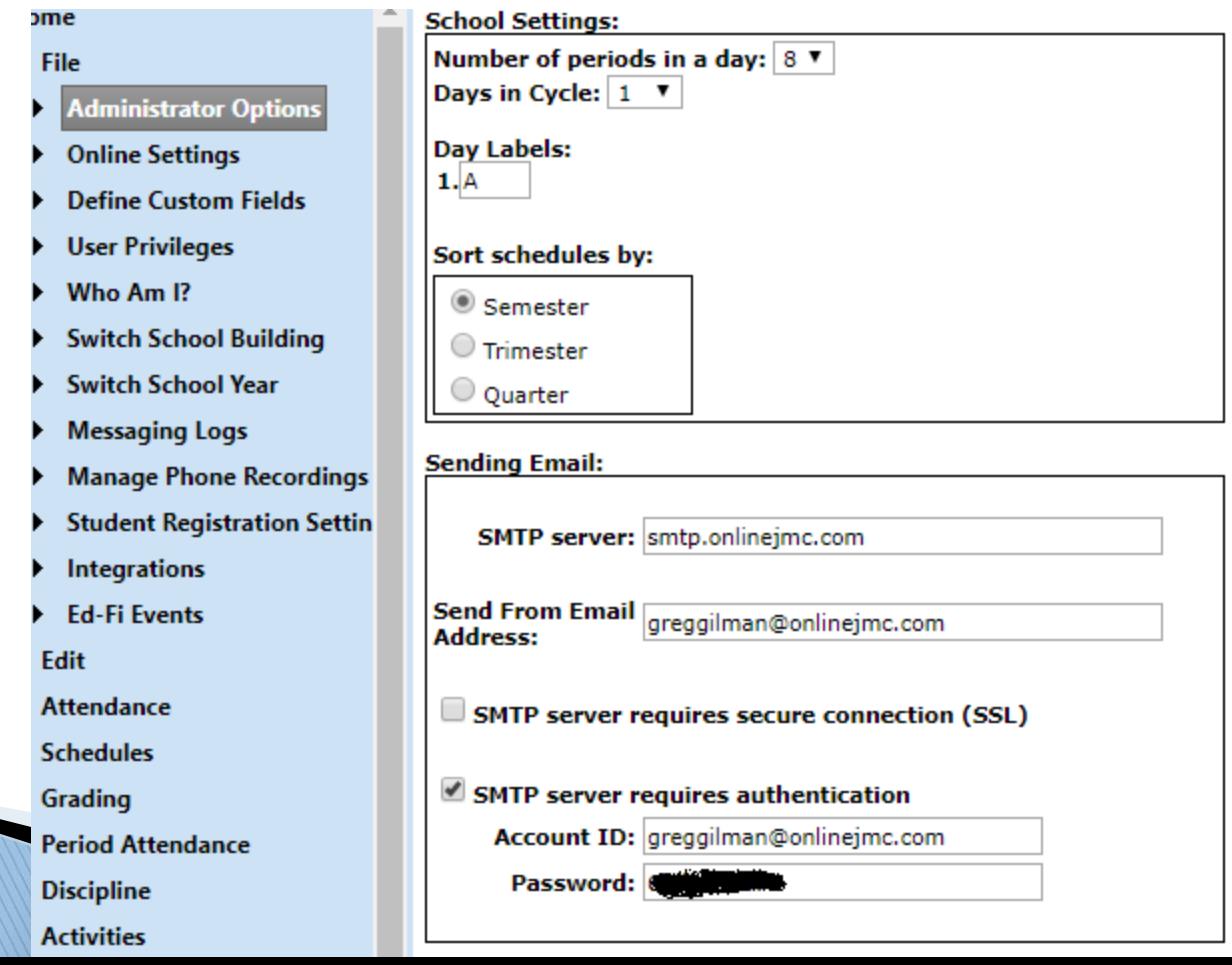

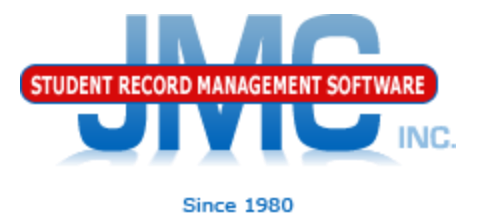

#### Here is the Ed-Fi Settings page, showing how to enable NRT set the email address for error notification, and specify your DPI profile (public school or private choice school)

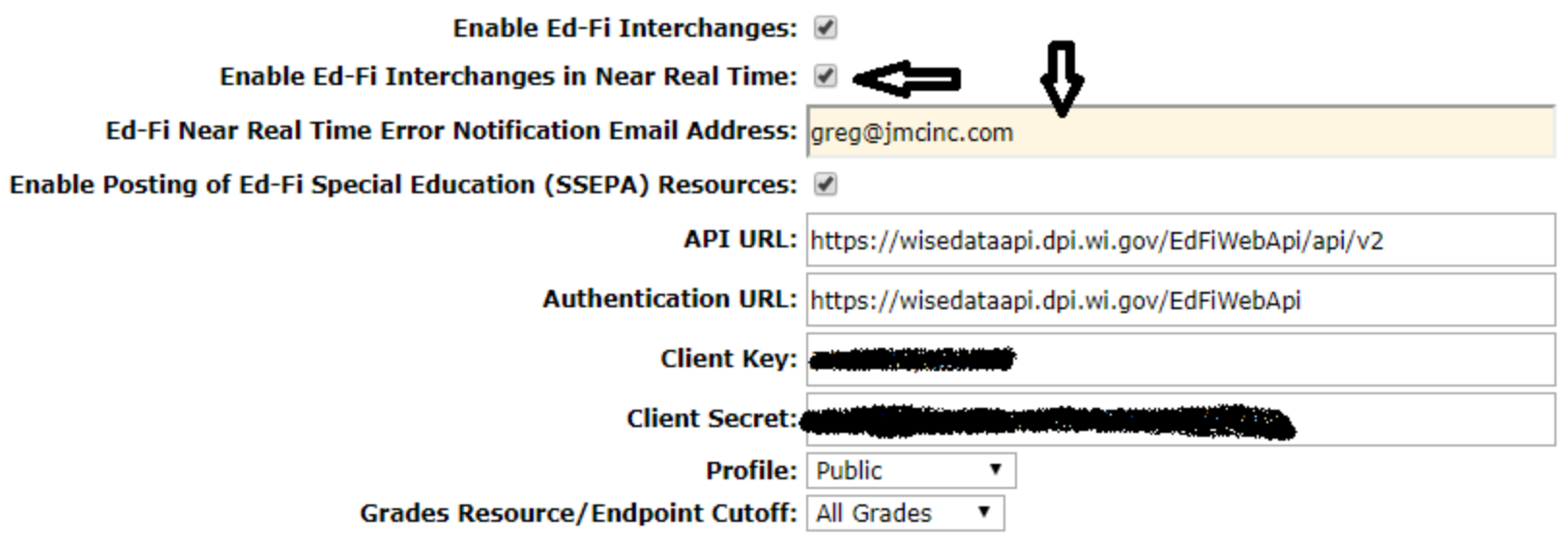

#### Utilities/Buildings (not in site map) Example URL:

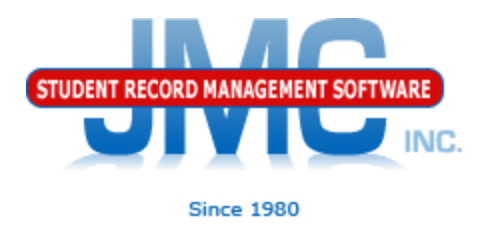

https://sunnyville.onlinejmc.com/JMC/utilities/buildings.aspx

Define any logical buildings within the JMC database buildings

### • District

- •LEA ID
- •Each Building
	- •Make additional rows as needed
	- •School ID

•Can find LEA and School IDs you need by using Wisconsin – ADVISER – Start Year

- •In the Tables tab
	- •Update Schools
	- •Update LEAs

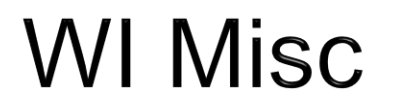

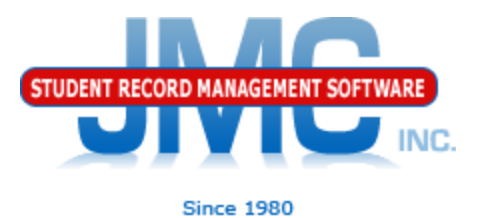

#### Utilities/Buildings – Before Configuration

#### Add District

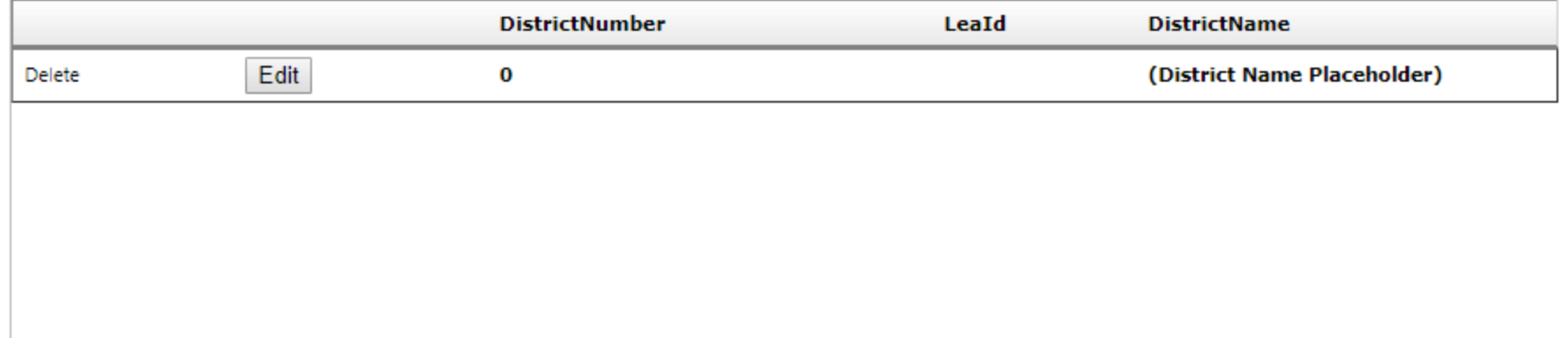

#### Add Building

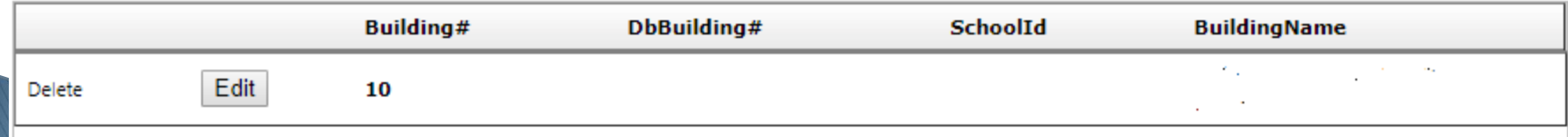

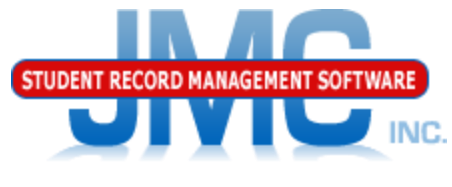

**Since 1980** 

### Finding WI LEA & School IDs

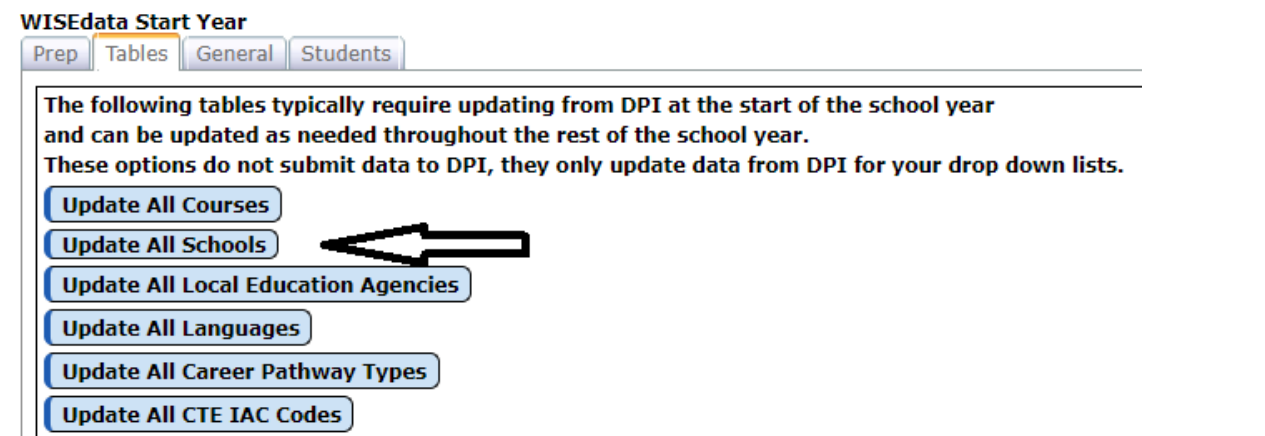

#### Summary report will have all WI schools in alpha order, including LEA ID

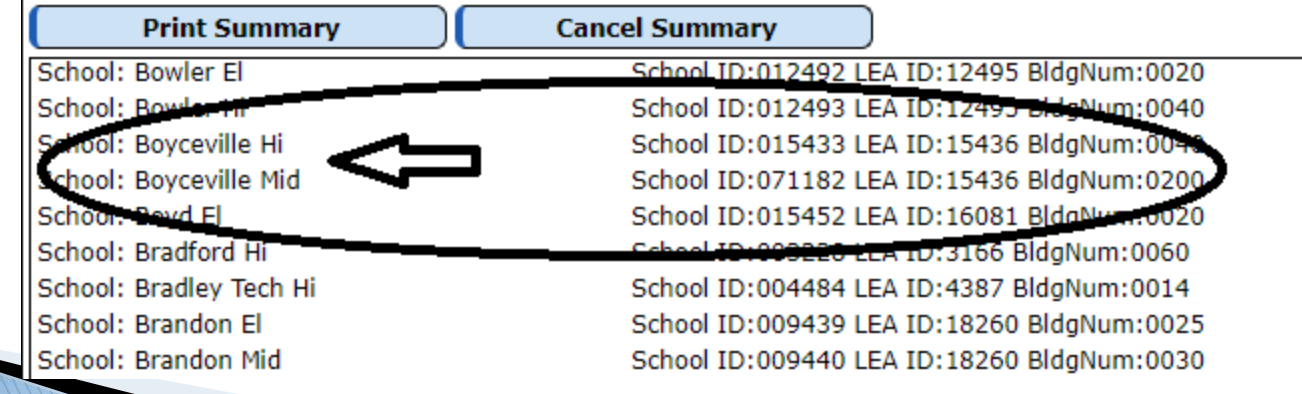

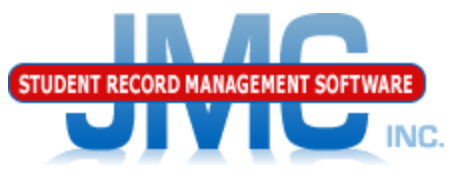

### Utilities/Buildings - After Configuration

District Number – Typically the old (pre Ed-Fi) district number. This district number is not used in WISEdata.

Building# - corresponds to the JMC buildings numbers in your database.

**Add District DistrictNumber** LeaId **DistrictName** Edit Delete 637 15436 **Boyceville Community School District** May need to add rows if there are **Add Building** more state **Building#** DbBuilding# **SchoolId BuildingName** reporting Delete Edit 20 15432 **Tiffany Creek Elementary** Delete Edit 40 15433 **Boyceville High School** buildings Delete Edit 200 71182 **Boyceville Middle School** than JMC database If DbBuilding# is blank then it buildings

is assumed same as Building#

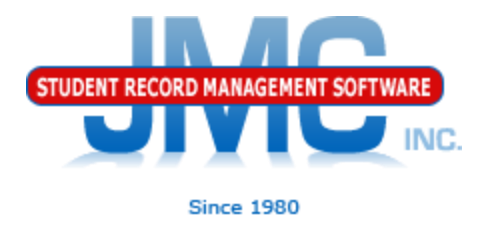

### Defining Day Names

•Best practices is to define day names for entire school year at the beginning of the school year •We used to advise schools that the preferred method is to do a month or a few weeks at a time, but that can cause problems for some states.

•New preference for all states is to define them all up front and then use special days as needed.

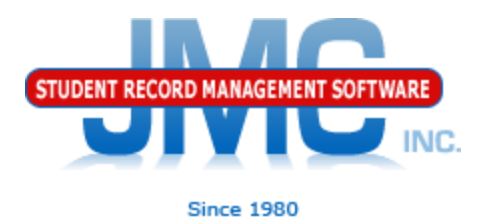

#### Defining Day Names •Watch for typos, especially in the year of the date •Watch for unintended gaps in sequence, such as skipping a month

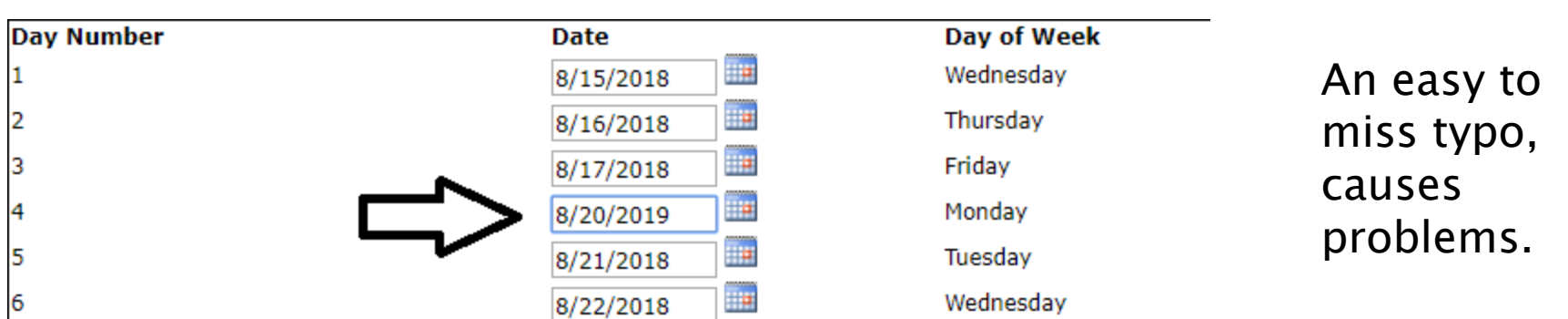

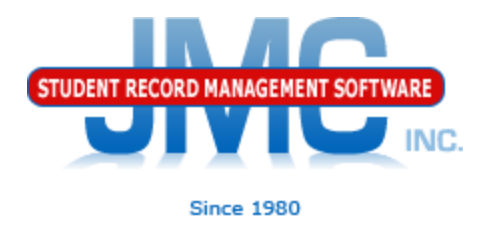

Special Days

In the event of a snow day or other school cancellation event, make sure to designate the days as such in Attendance – Day – Special Days.

Must be logged into a building.

Must edit the special day for each and every grade level affected.

Defining Day Names

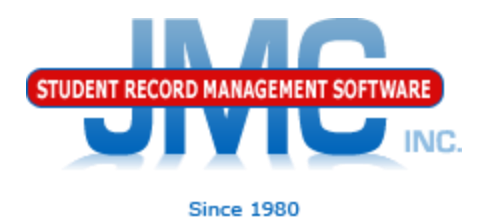

•In some years there are excessive snow days, so tweaking the calendar in late winter may be necessary

•Day Names

•May need to insert days

•Staff Development days that get recategorized as Student Contact Days

•Spring Break, Easter Break, or holidays that get taken away and recategorized as Student Contact Days

•MUST BE DONE SO AS NOT TO AFFECT ATTENDANCE FOR DATES THAT WILL "SLIDE" •May need to add days to the end of the day

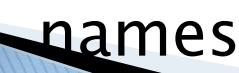

#### Defining Day Names

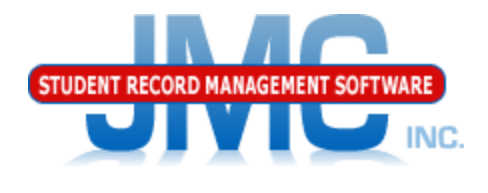

Since 1980

•If inserted or added new dates into Day Names, you should also review and possibly edit data on these pages as well

•End of Year Day Number (Edit – Edit School data)

•May now be pointing a day that is no longer the last school day •Special Days

•Special days you may have entered may now be associated with the wrong day, if some dates "slide" to new day number •If so, may need to remove special days info from one day and put it to the date that "slid" down the page

•Term Dates

•Example: school may slide end of Q3 and start/end dates for Q4.

•Other term dates could be affected in similar way:

•Year End Date

•Sem 2 End Date

•Trimester 2 End Date, Trimester 3 Start/End Dates •Hex…

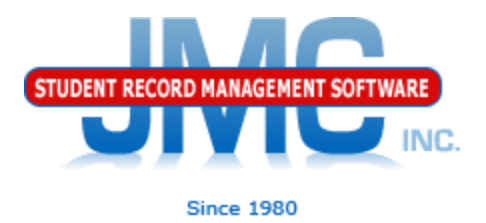

### Edit – Edit School Data

#### •Make sure to define end of year day number •should be defined in day names •Don't just pick day 177 if it is not defined as that will error out during some Ed-Fi submissions.

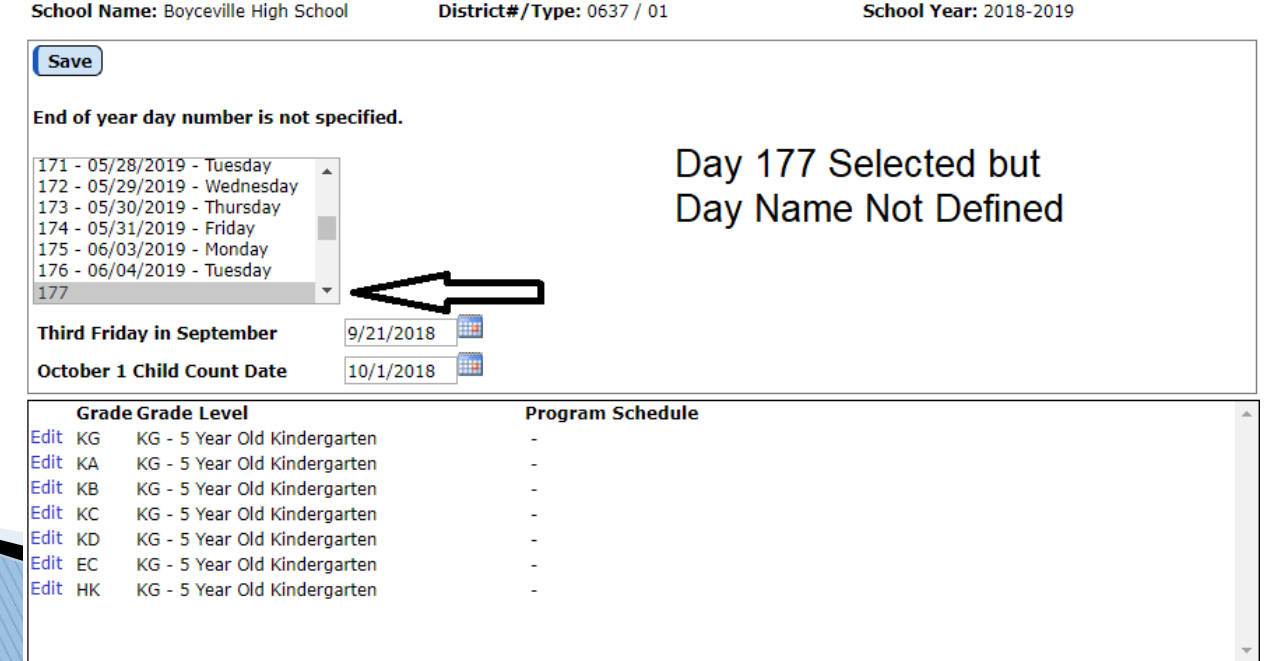

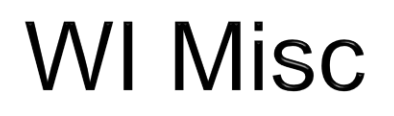

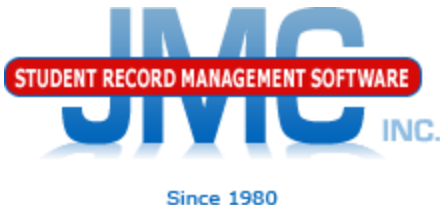

#### Attendance – Calendar – Term Dates

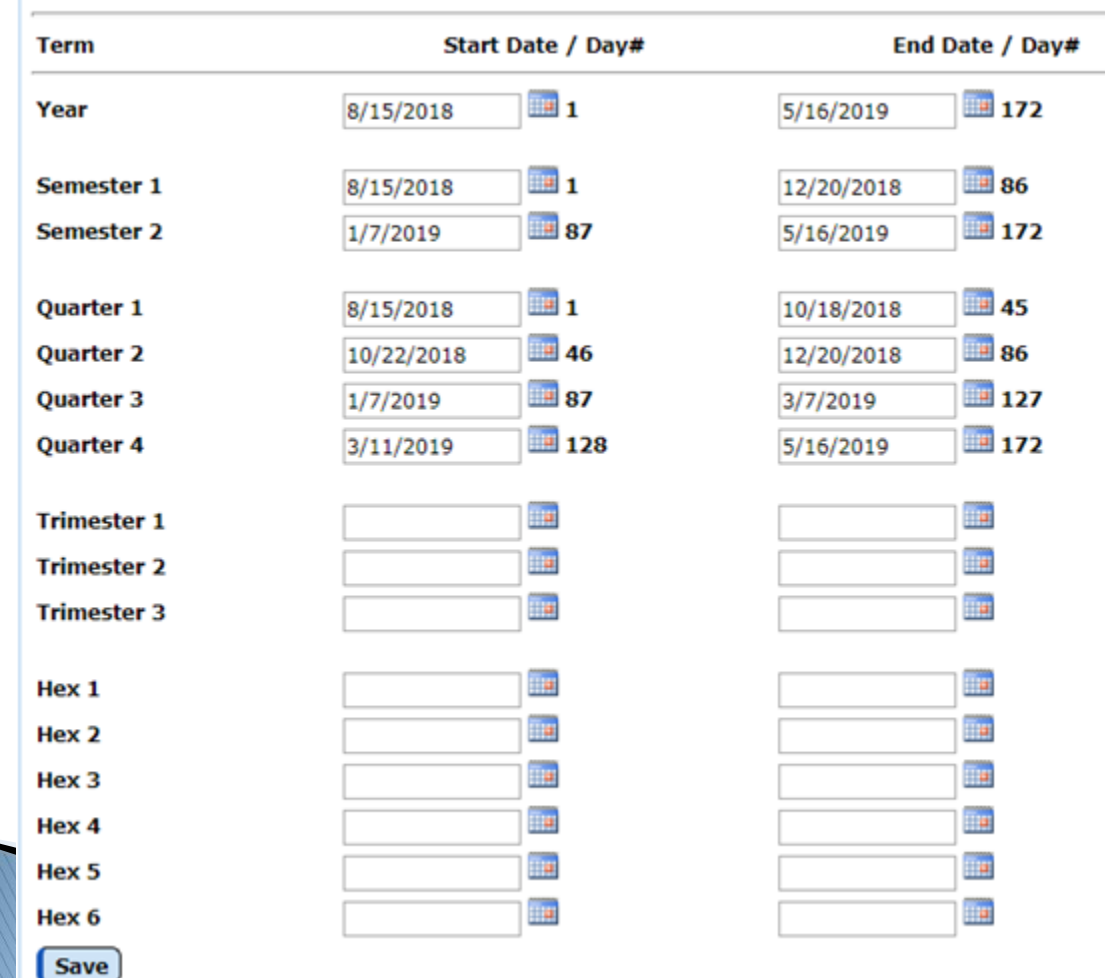

Define for terms in use in schedules.

Make sure dates are for current year (typos).

Some schools will not be using some terms, like trimesters, so don't need to define term dates for these.

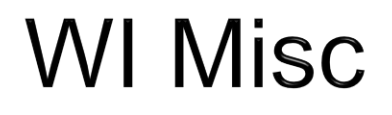

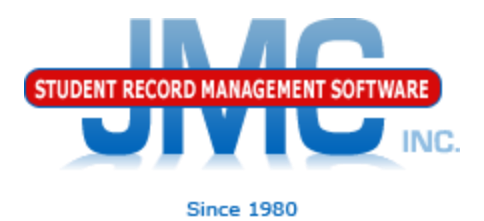

### Wisconsin – WISEdata – Update Terms

WISEdata Update Grading Periods and Terms

This process will update Grading Terms and Sessions resources in the event that term start and/or end dates have changed during the school year.

This is generally not necessary unless you had an unusual school year (e.g. excessive snow days) or made mistakes in an earlier calendar/term submission.

# **Wisconsin WISE Resources**

- <https://dpi.wi.gov/wisedata>
- <https://dpi.wi.gov/wise/data-elements>
- [https://dpi.wi.gov/wisedata/help/mini](https://dpi.wi.gov/wisedata/help/mini-tutorials)[tutorials](https://dpi.wi.gov/wisedata/help/mini-tutorials)
- <https://dpi.wi.gov/wisedash/help/ticket>
- <https://dpi.wi.gov/wisedata/schools>
- <https://dpi.wi.gov/wisedash/districts>
- **[https://dpi.wi.gov/wise/data](https://dpi.wi.gov/wise/data-elements/WISEid)**[elements/WISEid](https://dpi.wi.gov/wise/data-elements/WISEid)

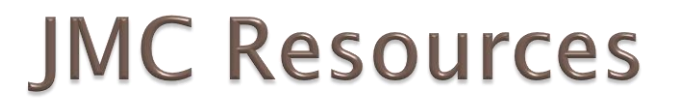

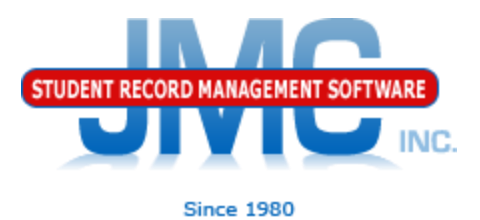

- [http://jmcinc.com/state\\_reporting](http://jmcinc.com/state_reporting)
- ▶ Documentation Updates
	- Wisconsin State Reporting (PDF)
	- Instructional Videos Series
	- ▶ Sign up for free web-based training
	- ▶ All will be updated on ongoing basis

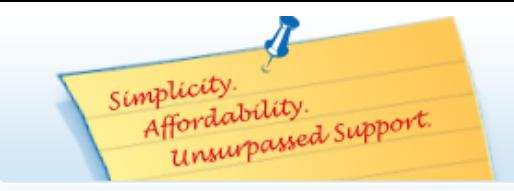

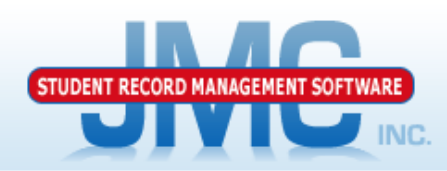

**Since 1980** 

Phone: 1.800.524.8182 Tech Support: support@jmcinc.com Client FTP Login

 $\approx$  Online TECHNICAL SUPPORT

JMC Inc.

Resources

Administrators

**Teachers State Reporting** 

**CURRENT BUILD DATE:** 

NextGen: 1/11/19

Secretary / Office Professionals

**Technology Professionals** 

**Food Service Professionals Health Professionals Prospective Clients Contact Us Office Supplies Upcoming Events** 

Download / Update Software

#### **STATE REPORTING**

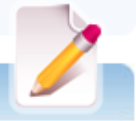

All State Reporting resources are available for you on this page. Please click on the tab that contains the state reporting information you need.

#### Minnesota | Wisconsin | Nebraska | Iowa | Other States

JMC prides itself on keeping up-to-date on all Wisconsin state reporting requirements. JMC ties all of the necessary data together in your JMC database so you can more easily fulfill your state reporting requirements.

#### **DOCUMENTATION**

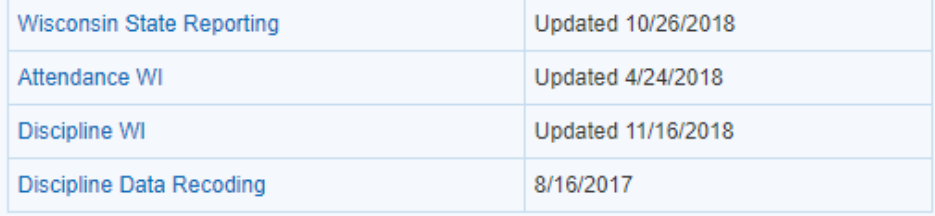

#### **INSTRUCTIONAL VIDEOS**

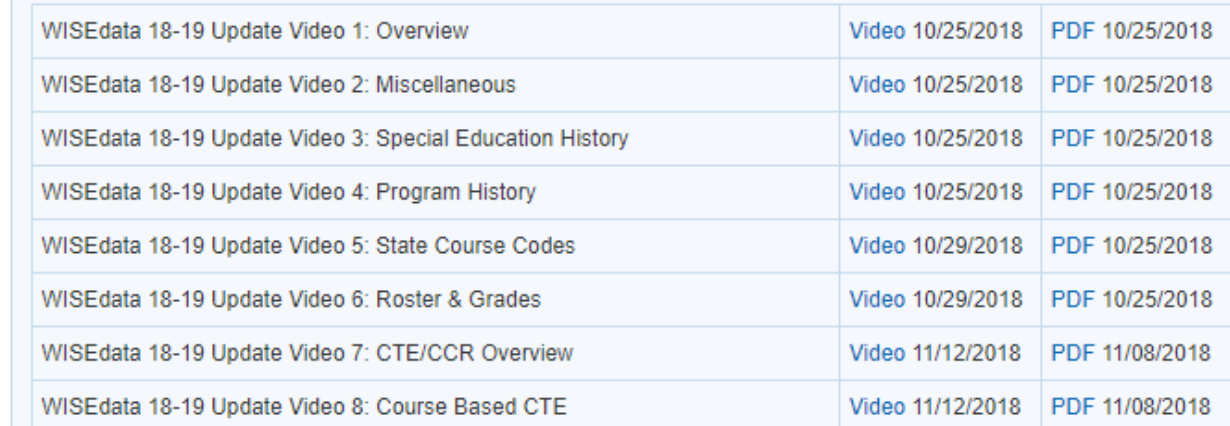

#### News

There are a lot of changes happening with state reporting. Please refer to the appropriate tab at right for your state for information about documentation updates, deadlines, and related news.

**Remote Technical Support** 

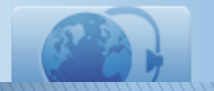

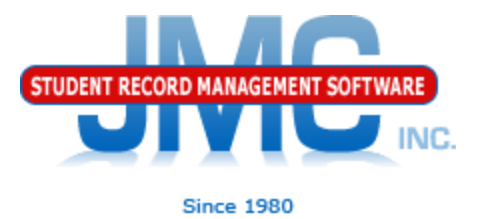

## **Questions?**

- ▶ Feel free to contact us:
- ▶ JMC Technical Support
	- Talk with Us: 800-524-8182
	- Website: http://www.jmcinc.com
	- ▶ Support Tickets: http://tickets.jmcinc.com/
	- Email: Support@jmcinc.com